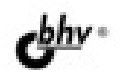

# **Microsoft**<sup>®</sup> **/isual C++** в задачах и примерах в ногу<br>со временем!

Базовые компоненты

Программирование графики и баз данных

Справочник по компонентам и функциям

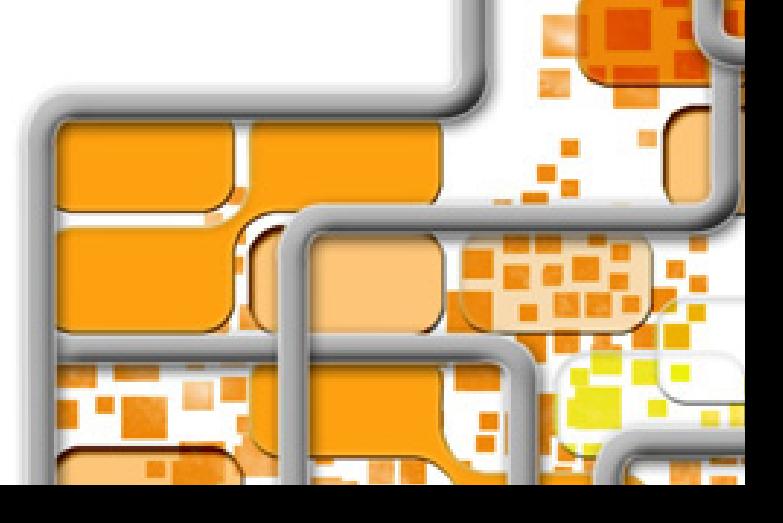

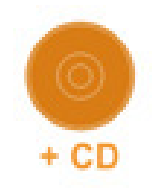

УДК 681.3.068+800.92VisualС++ ББК 32.973.26-018.1 К90

#### **Культин Н. Б.**

К90 Microsoft Visual  $C++ B$  задачах и примерах. — СПб.:  $KKB$ -Петербург, 2010. — 272 с.: ил. + CD-ROM

ISBN 978-5-9775-0458-4

Книга представляет собой сборник программ и задач для самостоятельного решения. Примеры различной степени сложности — от простейших до приложений работы с графикой и базами данных Microsoft Access и Microsoft SQL Server Compact Edition — демонстрируют назначение базовых компонентов, раскрывают тонкости разработки приложений Windows Forms в Mirosoft Visual C++. Справочник, входящий в книгу, содержит описание базовых компонентов, событий, исключений и наиболее часто используемых функций.

На прилагаемом компакт-диске находятся проекты, представленные в книге.

*Для начинающих программистов*

УДК 681.3.068+800.92VisualС++ ББК 32.973.26-018.1

#### **Группа подготовки издания:**

Главный редактор *Екатерина Кондукова* Зам. главного редактора *Игорь Шишигин* Зав. редакцией *Григорий Добин* Редактор *Елена Кашлакова* Компьютерная верстка *Натальи Караваевой* Корректор *Виктория Пиотровская* Дизайн серии *Инны Тачиной* Оформление обложки *Елены Беляевой* Зав. производством *Николай Тверских* 

Лицензия ИД № 02429 от 24.07.00. Подписано в печать 28.09.09. Формат 60 $\times$ 90<sup>1</sup>/<sub>16</sub>. Печать офсетная. Усл. печ. л. 17. Тираж 2000 экз. Заказ № "БХВ-Петербург", 190005, Санкт-Петербург, Измайловский пр., 29.

Санитарно-эпидемиологическое заключение на продукцию № 77.99.60.953.Д.005770.05.09 от 26.05.2009 г. выдано Федеральной службой по надзору в сфере защиты прав потребителей и благополучия человека.

> Отпечатано с готовых диапозитивов в ГУП "Типография "Наука" 199034, Санкт-Петербург, 9 линия, 12

ISBN 978-5-9775-0458-4 © Культин Н. Б., 2009

## Оглавление

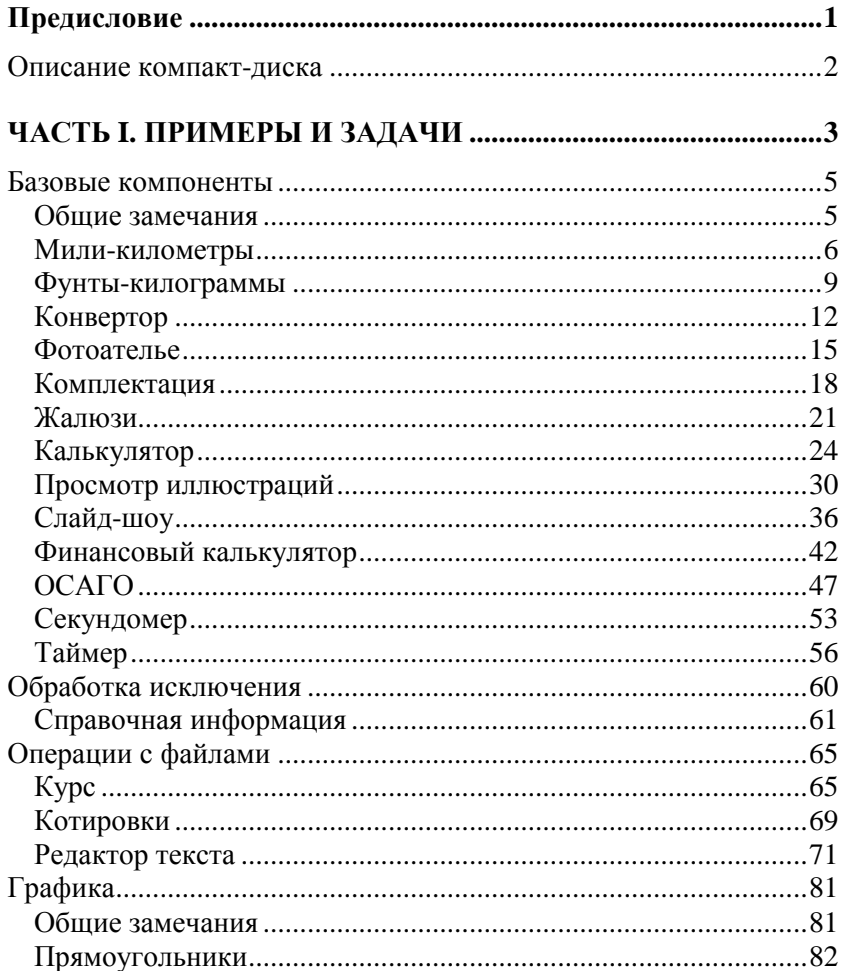

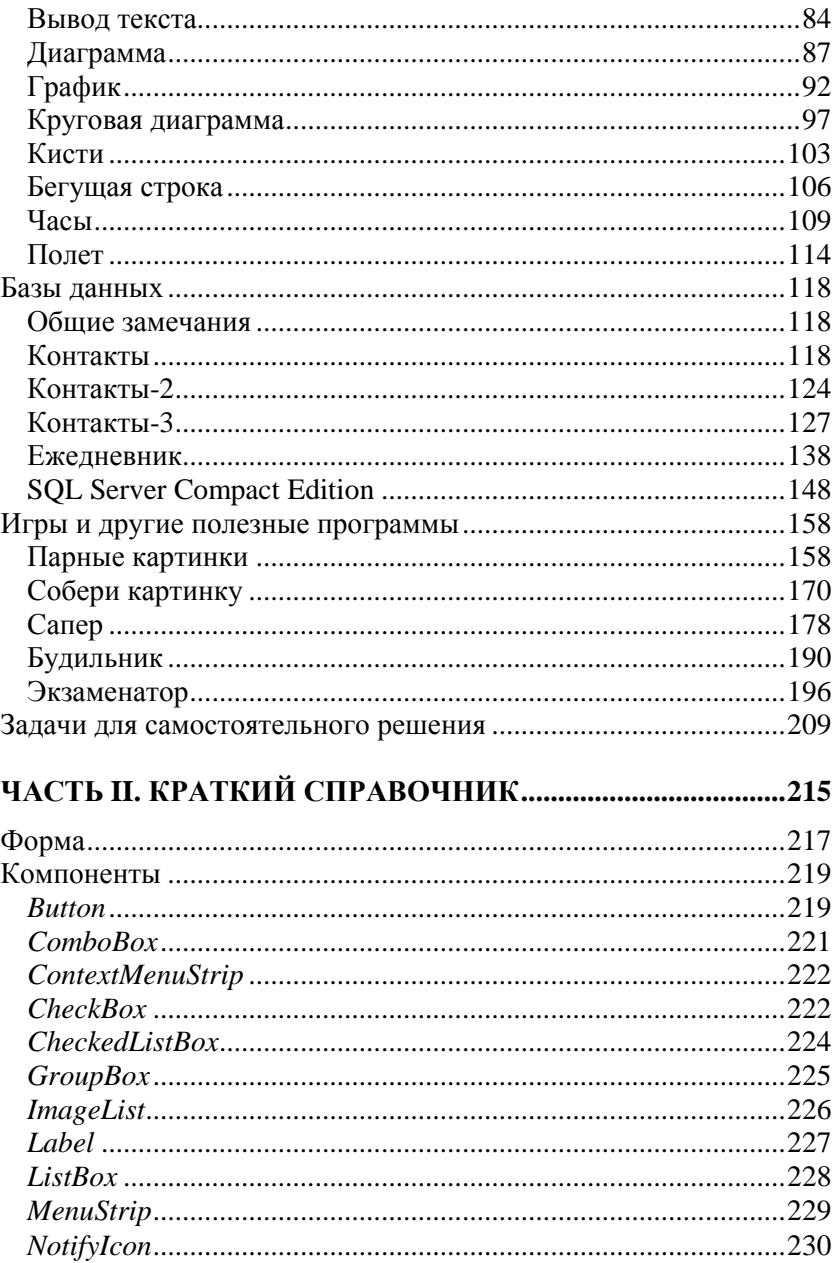

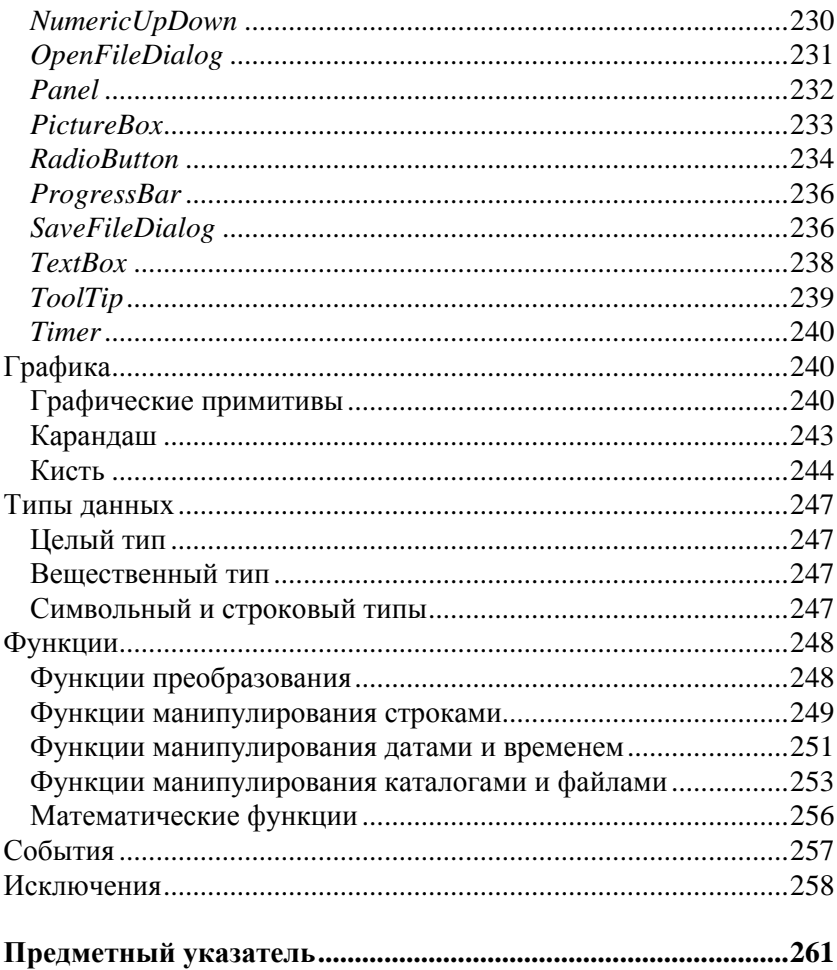

## **Базовые компоненты**

В этом разделе приведены примеры, демонстрирующие назначение и технологию работы с базовыми компонентами.

#### **Общие замечания**

- Процесс создания программы состоит из двух шагов: сначала создается форма, затем — функции обработки *событий*.
- Форма создается путем помещения в нее необходимых компонентов и последующей их настройки.
- В форме практически любого приложения есть компоненты, обеспечивающие взаимодействие программы с пользователем. Такие компоненты называют базовыми.
- К базовым компонентам можно отнести:
	- Label поле отображения информации;
	- техтвох поле ввода-редактирования текста (данных);
	- Button командная кнопка;
	- $\bullet$  CheckBox флажок;
	- RadioButton  $pa\mu$ ио-кнопка;
	- $\bullet$  ListBox список выбора;
	- Сотьовох поле редактирования со списком выбора.
- Вид компонента и его поведение определяют значения *свойств* (характеристик) компонента (описание свойств базовых компонентов можно найти в справочнике, во второй части книги).
- Основную работу в программе выполняют функции обработки событий (описание основных событий можно найти в справочнике, во второй части книги).
- П Исходную информацию программа может получить из поля редактирования (компонент TextBox), списка (компонент ListBox), комбинированного списка (компонент ComboBox).
- П Для ввода значений логического типа можно использовать **KOMHOHCHTHLCheckBox** *W* **RadoiButton**,
- □ Результат работы программы можно вывести в поле отображения текста (компонент Label), в поле редактирования или в окно сообщения (метод MessageBox::Show()).
- П Для преобразования строки в целое число нужно использо- $\phi$ VHKLUMO Convert. To Int32(), дробное вать  $\bf{B}$ число — Convert.ToDouble().
- П Для преобразования численного значения в строку нужно использовать метод Tostring(). В качестве параметра метода можно указать формат отображения: "с" - денежный с разделителями групп разрядов и обозначением валюты (currency); "N" — числовой с разделителями групп разрядов (numeric); "F" — числовой без разделителей групп разрядов (fixed).

#### Мили-километры

Программа Мили-километры, ее форма приведена на рис. 1.1, демонстрирует использование компонентов TextBox и Label для ввода исходных данных и отображения результата. Программа спроектирована таким образом, что в поле редактирования пользователь может ввести только правильные данные - дробное число. Значения свойств формы приведены в табл. 1.1.

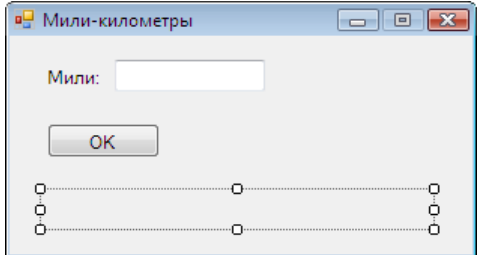

Рис. 1.1. Форма программы Мили-километры

| Свойство             | Значение           | Комментарий                                                                                                  |
|----------------------|--------------------|----------------------------------------------------------------------------------------------------|
| Text                 | Мипи-<br>километры | Текст заголовка                                                                                              |
| <b>StartPosition</b> | CenterScreen       | Начальное положение окна —<br>в центре экрана                                                                |
| FormBorderStyle      | FixedSingle        | Тонкая граница окна. Пользова-<br>тель не сможет изменить раз-<br>мер окна путем перемещения<br>его границы  |
| MaximizeBox          | False              | Кнопка Развернуть окно недос-<br>тупна. Пользователь не сможет<br>развернуть окно программы на<br>весь экран |
| Font                 | Tahoma; 9pt        | Шрифт, наследуемый компонен-<br>тами формы                                                                   |

Таблица 1.1. Значения свойств формы

// щелчок на кнопке ОК

```
private: System:: Void button1 Click (System:: Object^ sender,
```
System::EventArgs^ e)

```
\{
```
double mile; // расстояние в милях double  $km$ ; // расстояние в километрах

// Если в поле редактирования нет данных,

// то при попытке преобразовать пустую

// строку в число возникает исключение.

#### try  $\{$

```
mile = Convert::ToDouble(textBox1->Text);
```

```
km = mile * 1.609344;
```

```
label2->Text = mile.ToString("n") + " miles - " +
              km.ToString("n") + "km";
```

```
catch (System::FormatException^ex)
    ₹
        // обработка исключения:
        11 - \text{coofime-}ние
        MessageBox:: Show (
             "Надо ввести исходные данные", "Мили-километры",
             MessageBoxButtons:: OK,
             MessageBoxIcon:: Exclamation);
        // - установить курсор в поле редактирования
        textBox1->Focus();
    \bigg\}// нажатие клавиши в поле textBox
private: System:: Void textBox1 KeyPress (System:: Object^
sender, System:: Windows:: Forms:: KeyPressEventArgs^ e)
    // Правильными символами считаются цифры,
    // запятая, <Enter> и <Backspace>.
    // Будем считать правильным символом
    // также точку, но заменим ее запятой.
    // Остальные символы запрещены.
    // Чтобы запрещенный символ не отображался
    // в поле редактирования, присвоим
    // значение true свойству Handled параметра е
    if ((e-\text{KeyChar} > = '0')) & (e-\text{KeyChar} < = '9'))\{// цифра
        return;
    \mathcal{E}if (e->KeyChar == '.')
```
 $\}$ 

 $\{$ 

<sup>}</sup>

```
// точку заменим запятой
  e->KevChar = ',';
\mathcal{E}if (e->KeyChar == ',')
\left\{ \right.if (textBox1->Text->IndexOf(',') != -1)
     \{// запятая уже есть в поле редактирования
         e->Handled = truereturn;
\overline{\phantom{a}}if ( Char::IsControl(e->KeyChar) )
\{// <Enter>, <Backspace>, <Esc>
    if ( e->KeyChar == (char) Keys::Enter)
         // нажата клавиша <Enter>
         // установить "фокус" на кнопку ОК
         but ton1->Focus():
         return;
\mathcal{E}// остальные символы запрещены
e->Handled = true;
```
### Фунты-килограммы

 $\mathcal{E}$ 

Программа Фунты-килограммы, ее форма приведена на рис. 1.2, показывает, как можно управлять доступностью командной кнопки в зависимости от наличия данных в поле редактирования.

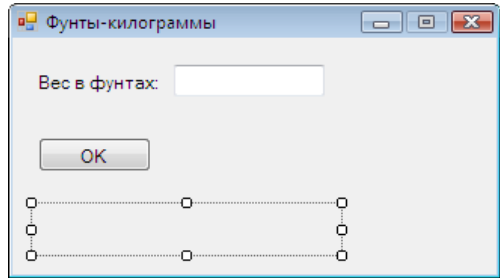

**Рис. 1.2.** Форма программы **Фунты-килограммы**

```
// пользователь изменил данные в поле редактирования
private: System::Void textBox1_TextChanged
           (System::Object^ sender, System::EventArgs^ e)
{
     label2->Text = ""; // очистить поле отображения
                         // результата расчета
    if (textBox1->Text->Length == 0)
         // в поле редактирования нет данных
         // сделать кнопку OK недоступной
         button1->Enabled = false;
     else
         // сделать кнопку OK доступной
         button1->Enabled = true; 
}
// щелчок на кнопке OK
private: System::Void button1_Click(System::Object^ sender, 
System::EventArgs^ e)
{
     double funt; // вес в фунтах
     double kg; // вес в килограммах
     funt = Convert::ToDouble(textBox1->Text);
```

```
// 1 фунт = 409,5 грамма
    kq = \text{funt} * 0.4095;label2->Text = funt.ToString('N'') + " d. = " +kg.ToString(''N'') + "Kr";\mathcal{E}// нажатие клавиши в поле textBox1
private: System:: Void textBox1 KeyPress (System:: Object^
sender, System:: Windows:: Forms:: KeyPressEventArgs^
                                                          \epsilon\{if ((e-\text{KeyChar} > = '0')) & (e-\text{KeyChar} < = '9'))// цифры - правильные символы
         return;
    if (e->KeyChar == '.')
         // точку заменим на запятую
         e->KeyChar = ',';
    if (e->KeyChar == ',')
    \{// в поле редактирования не может
         // быть больше одной запятой и запятая
         // не может быть первым символом
         if (textBox1->Text->IndexOf(','') != -1) ||(\text{textBox1->Text->Length == 0}))\{e->Handled = true;
         \overline{\phantom{a}}return;
    \mathcal{E}if ( Char::IsControl(e->KeyChar) )
    \{// <Enter>, <Backspace>, <Esc>
```

```
if ( e->KeyChar == (char) Keys::Enter)
        // нажата клавиша <Enter>
        // установить курсор на кнопку ОК
        button1->Focus();
        return:
\mathcal{E}// остальные символы запрещены
e->Handled = true
```
## Конвертор

Программа Конвертор, ее форма приведена на рис. 1.3, демонстрирует обработку одной функцией событий от нескольких однотипных компонентов. Функции обработки событий KeyPress И TextChanged ДЛЯ КОМПОНЕНТА textBox1 (ПОЛЕ Курс) СОЗДАЮТСЯ обычным образом, затем они указываются в качестве функций обработки соответствующих событий для компонента textBox2 (поле Цена).

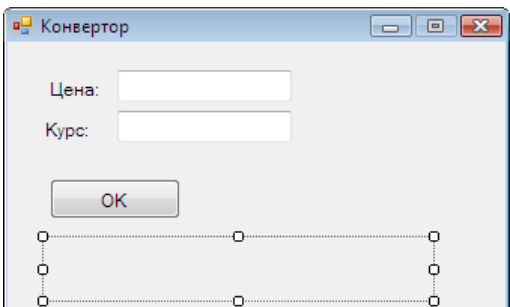

Рис. 1.3. Форма программы Конвертор

```
// шелчок на кнопке ОК
```

```
private: System:: Void button1 Click (System:: Object^ sender,
System::EventArgs^
                    e)
```
 $12$ 

<sup>}</sup>

 $\mathcal{L}$ 

 $\}$ 

```
double usd: // нена в полларах
    double k; // KypCdouble rub; // цена в рублях
    usd = System::Convert::ToDouble(textBox1->Text);
    k = System::Convert::ToDouble(textBox2->Text);
    rub = usd * k;
    label3->Text = usd.ToString("n") + "$ = " +
                   rub.ToString("c");
// Эта функция обрабатывает нажатие клавиши в полях
// редактирования textBox1 (Курс) и textBox2 (Цена).
// Сначала надо обычным образом создать функцию
// обработки события KeyPress для компонента
// textBox1, затем - указать ее в качестве
// обработчика этого же события для компонента textBox2
private: System:: Void textBox1 KeyPress (System:: Object^
sender, System:: Windows:: Forms:: KeyPressEventArgs^
                                                    (e)if ((e-\text{KeyChar} > = '0')) & (e-\text{KeyChar} < = '9'))return:
    if (e-)KeyChar = '.' e-)KeyChar = ','if (e->KeyChar == ', ')\{if (sender->Equals(textBox1)) {
            if ((textBox1->Text->IndexOf(',') != -1) ||
                 (textBox1->Text->Length == 0))\{e->Handled = true
```

```
elseif ((textBox2->Text->IndexOf(',')) != -1) ||(textBox2->Text->Length == 0))\{e->Handled = true<sup>}</sup>
        return;
    \mathcal{E}if (Char::IsControl(e->KeyChar))
    \left\{ \right.if (e->KeyChar == (char) Keys:: Enter)
        \{if (sender->Equals (textBox1))
                // клавиша <Enter> нажата в поле Курс
                // переместить курсор в поле Цена
                textBox2->Focus();
            Also// клавиша <Enter> нажата в поле Цена
                // установить фокус на кнопку ОК
                button1->Focus();
        ļ
        return;
     ļ
     // остальные символы запрещены
     e->Handled = true;// Функция обрабатывает событие TextChanged (изменился
// текст в поле редактирования) обоих компонентов TextBox.
// Сначала надо обычным образом создать функцию
// обработки события TextChanged для компонента
// textBox1, затем - указать ее в качестве
```
 $\mathcal{E}$ 

<sup>}</sup>

```
// обработчика события TextChanged для компонета textBox2
private: System::Void textBox1_TextChanged(System::Object^ 
sender, System:: EventArgs^ e)
{
     label3->Text = ""; // очистить поле отображения
                         // результата расчета
     if ((textBox1->Text->Length == 0) || (textBox2->Text-
\text{Length} == 0) // в поле редактирования нет данных
         // сделать кнопку OK недоступной
         button1->Enabled = false;
     else
         // сделать кнопку OK доступной
         button1->Enabled = true;
```
}

#### **Фотоателье**

Программа **Фото**, ее форма приведена на рис. 1.4, позволяет рассчитать стоимость печати фотографий. Демонстрирует использование компонента RadioButton.

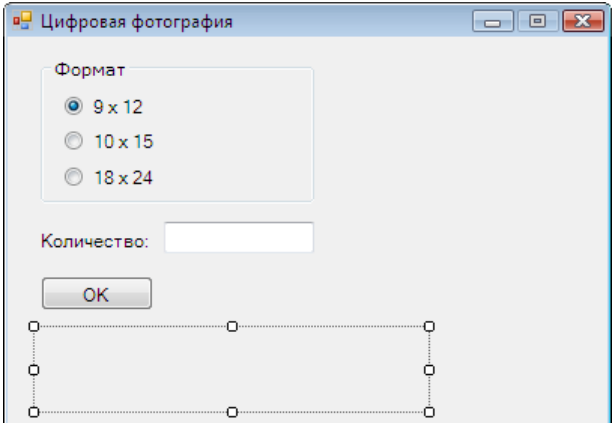

**Рис. 1.4.** Форма программы **Фото**

```
// щелчок на кнопке OK
private: System::Void button1_Click(System::Object^ sender,
                                     System::EventArgs^ e)
{
     double cena = 0 ; // цена
     int n; // кол-во фотографий
     double sum; // сумма
     if (radioButton1->Checked)
        cena = 8.50:
     if (radioButton2->Checked)
        cena = 10;
     if (radioButton3->Checked)
         cena = 15.5;
     n = Convert::ToInt32(textBox1->Text);
    sum = n * cena;
    label2->Text = "Цена: " + cena. ToString ("c") +
                " \nКоличество: " + n.ToString() + "шт. \n" +
                 "Сумма заказа: " + sum.ToString("C");
}
// изменилось содержимое поля редактирования
private: System::Void textBox1_TextChanged(System::Object^ 
sender, System::EventArgs^ e)
{
    if (textBox1->Text->Length == 0) button1->Enabled = false;
     else
         button1->Enabled = true;
    label2->Text} = "}
```
}

```
// Функция обрабатывает событие Click компонентов
// radioButton1, radioButton2 и radioButton3
private: System::Void radioButton1_Click(System::Object^ 
sender, System:: EventArgs^ e)
{
    label2->Text} = " // установить курсор в поле Количество
     textBox1->Focus();
}
// Чтобы в поле Количество можно было
// ввести только целое число
private: System::Void textBox1_KeyPress(System::Object^ 
sender, System::Windows::Forms::KeyPressEventArgs^ e)
{
    if ((e-\text{KeyChar} > = '0')) && (e-\text{KeyChar} < = '9')) return;
    if (Char::IsControl(e->KeyChar))
     {
        if (e->KeyChar == (char)Keys::Enter)
\overline{\mathcal{A}} // нажата клавиша <Enter> 
             button1->Focus();
 }
         return;
 } 
     // остальные символы запрещены
     e->Handled = true;
```
#### **Комплектация**

Программа **Комплектация**, ее окно приведено на рис. 1.5, позволяет посчитать стоимость автомобиля в зависимости от выбранной комплектации. Демонстрирует использование компонента СheckBox. Для отображения картинки используется компонент PictureBox. Загрузка картинки выполняется в начале работы программы. Делает это конструктор формы.

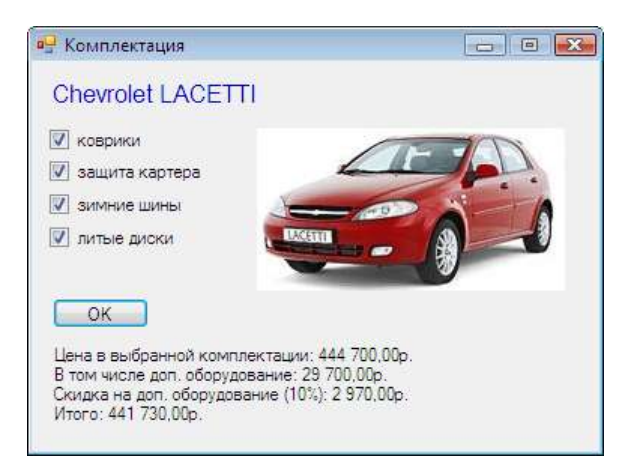

**Рис. 1.5.** Окно программы **Комплектация**

```
// конструктор
Form1(void)
\{ InitializeComponent();
     this->pictureBox1->Image =
                Image::FromFile( 
               Application::StartupPath+"\\Lacetti_r.jpg");
```
*/\* получить имя папки Изображения можно так:*

```
System::Environment::GetFolderPath(System::Environment::
SpecialFolder::MyPictures)
```

```
 */
 }
// щелчок на кнопке OK
private: System::Void button1_Click(System::Object^ sender,
                                      System::EventArgs^ e)
{
     double cena; // цена в базовой комплектации 
     double dop; // сумма за доп. оборудование
     double discount; // скидка
     double total; // общая сумма
    cena = 415000;
    dop = 0; if (checkBox1->Checked)
     {
         // коврики
        dop += 1200; }
     if (checkBox2->Checked)
     {
         // защита картера
        dop += 4500; }
     if (checkBox3->Checked)
     {
         // зимние шины
         dop += 12000;
     }
     if (checkBox4->Checked)
```
{